## **Set Purchase Limit**

Families are now able to set limits on the amount of "extras" students purchase to eat. For example, you can set the limit at \$0.50 per day, if you want to allow your child to purchase one snack in addition to his or her standard daily meal.

1. Log into Family Access and click the Food Service tab. Note the new link "Set Purchase Limit."

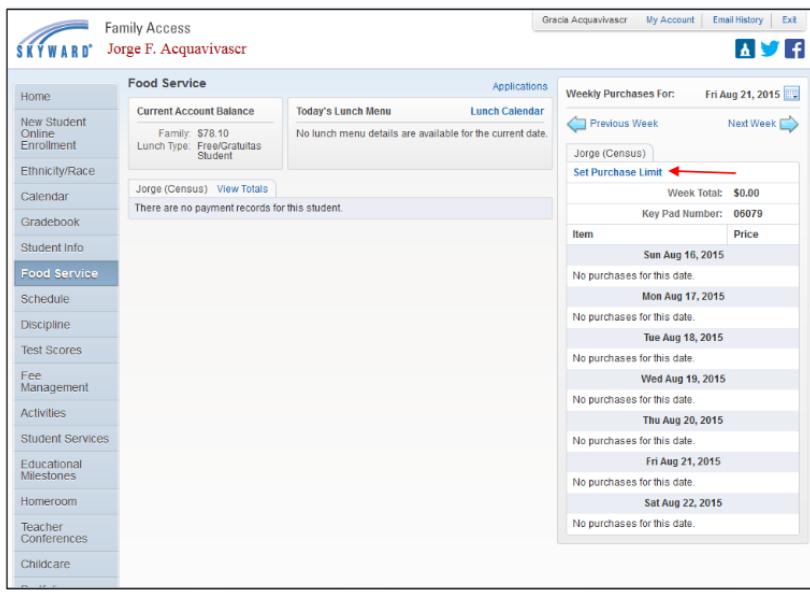

2. Selecting this link opens a Daily Ala Carte Limit screen, allowing the guardian to enter a value. Click Save.

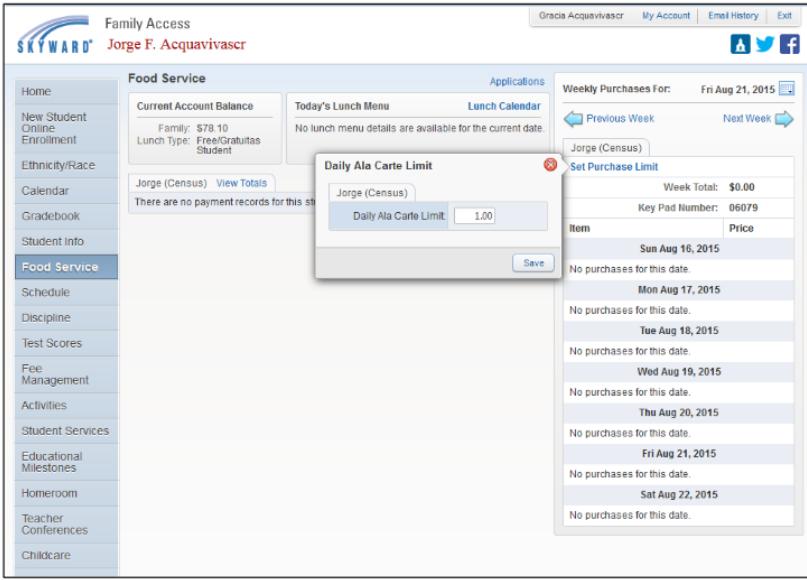